## **Technology Service Request**

- 1. Access the Alternative Outreach website at <a href="http://outreach.dadeschools.net">http://outreach.dadeschools.net</a>
- 2. Click on the "Outreach Technology Service Request" link.
- 3. At the User Authorization page click on "[click here to continue]".
- 4. Complete all sections of the form and then click on the SUBMIT button on the bottom of the page to send the request to the Educational Alternative Outreach Program Educational Technology Specialists.

Educational Alternative Outreach Program

Page 1 of 1

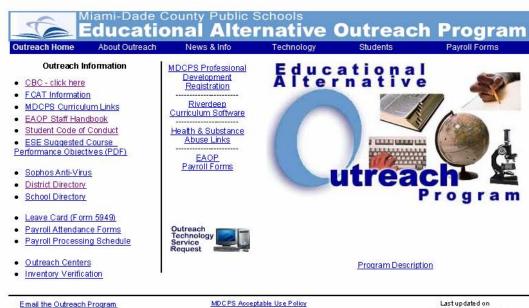

dadeschools.net

The MDC PS Outreach Internet Site is maintained by: Mayer Ersoff and Phillip Fitzsimmons Monday, October 20, 2008

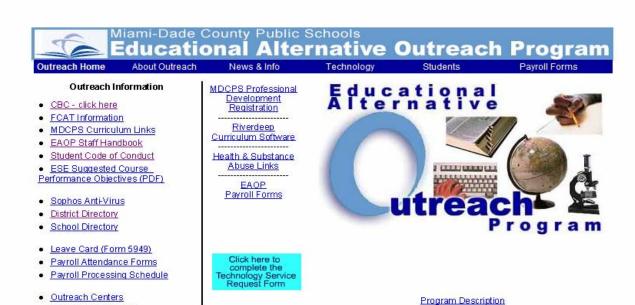

Email the Outreach Program

Inventory Verification

dadeschools.net

MD CPS Acceptable Use Police

The MDCPS Outreach Internet Site is maintained by: Mayer Ersoff and Phillip Fitzsimmons

Last updated on Monday, October 20, 2008

Technology Help Page 1 of 1

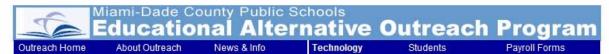

Educational Alternative Outreach Program Technology Service Request Form **USER AUTHORIZATION PAGE** 

This form is to be completed only by M-DCPS Educational Alternative Outreach Program personnel or personnel from Outreach Program contracted centers.

> I am a M-DCPS Educational Alternative Outreach Program employee or an employee of an Outreach Program contracted centers.

[click here to continue] Educational Alternative Outreach Program Technology Service Request Form

NOTE: This form is accessible only from computers connected to the M-DCPS Wide Area Network.

**Outreach Administrator Access** 

Center Report

Technology DJJ Entry-Exit

Technology Help Check Your Email Online Passwords Activity Database WWW/Ref. Links